NSRS

# **Installation Qualification, Operational Qualification, & Performance Qualification Protocols** *for* **MeltView 2 Software**

**May 7, 2019** *(Revision 1.0.1)*

Company:

Location:

Installation Qualification, Operation Qualification & Performance Qualification Protocols for MeltView 2 Software Copyright © 2019 Stanford Research Systems. All rights reserved.

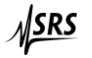

Stanford Research Systems. 1290-D Reamwood Avenue, Sunnyvale, CA 94089 (408)744-9094 ▪ [info@thinksrs.com](mailto:info@thinksrs.com) ▪ [www.thinksrs.com](http://www.thinksrs.com/)

### <span id="page-2-0"></span>§ Protocol Approval

#### Protocol Acceptance/Approval by Customer

<span id="page-2-1"></span>I, the undersigned, agree that the procedures described herein are applicable to the MeltView 2 Software. Acceptance of the entire document is considered to be complete when the Certification of Qualification is reviewed and signed by the responsible parties.

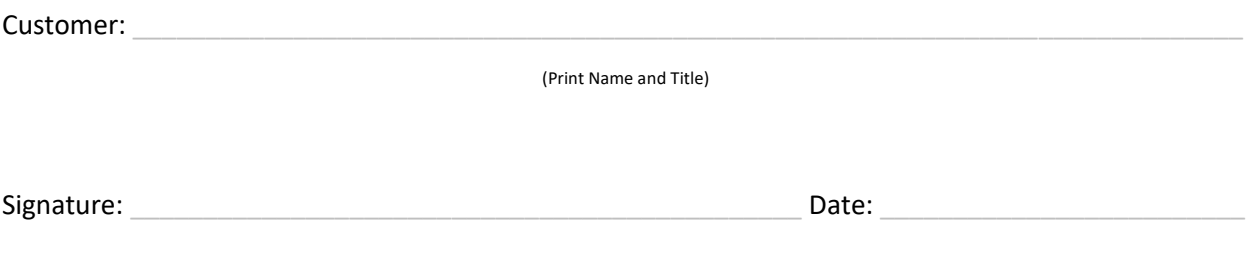

#### Protocol Acceptance/Approval by Stanford Research Systems

<span id="page-2-2"></span>I, the undersigned, agree that the procedures described in this document assembled by Stanford Research Systems Technical Support Services, are appropriate for the software defined in this protocol and reflect the current Stanford Research Systems (SRS) qualification procedure.

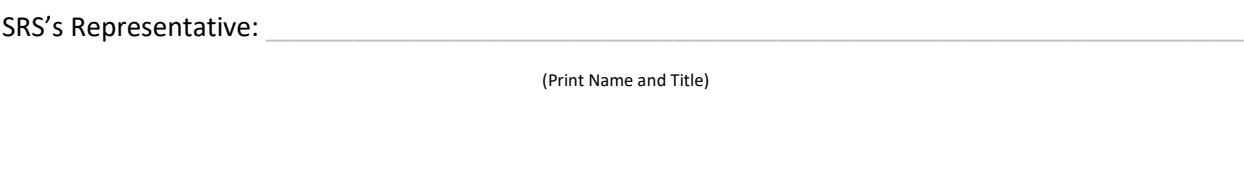

Signature: \_\_\_\_\_\_\_\_\_\_\_\_\_\_\_\_\_\_\_\_\_\_\_\_\_\_\_\_\_\_\_\_\_\_\_\_\_\_\_\_\_\_\_\_\_\_ Date: \_\_\_\_\_\_\_\_\_\_\_\_\_\_\_\_\_\_\_\_\_\_\_\_\_

# Table of Contents

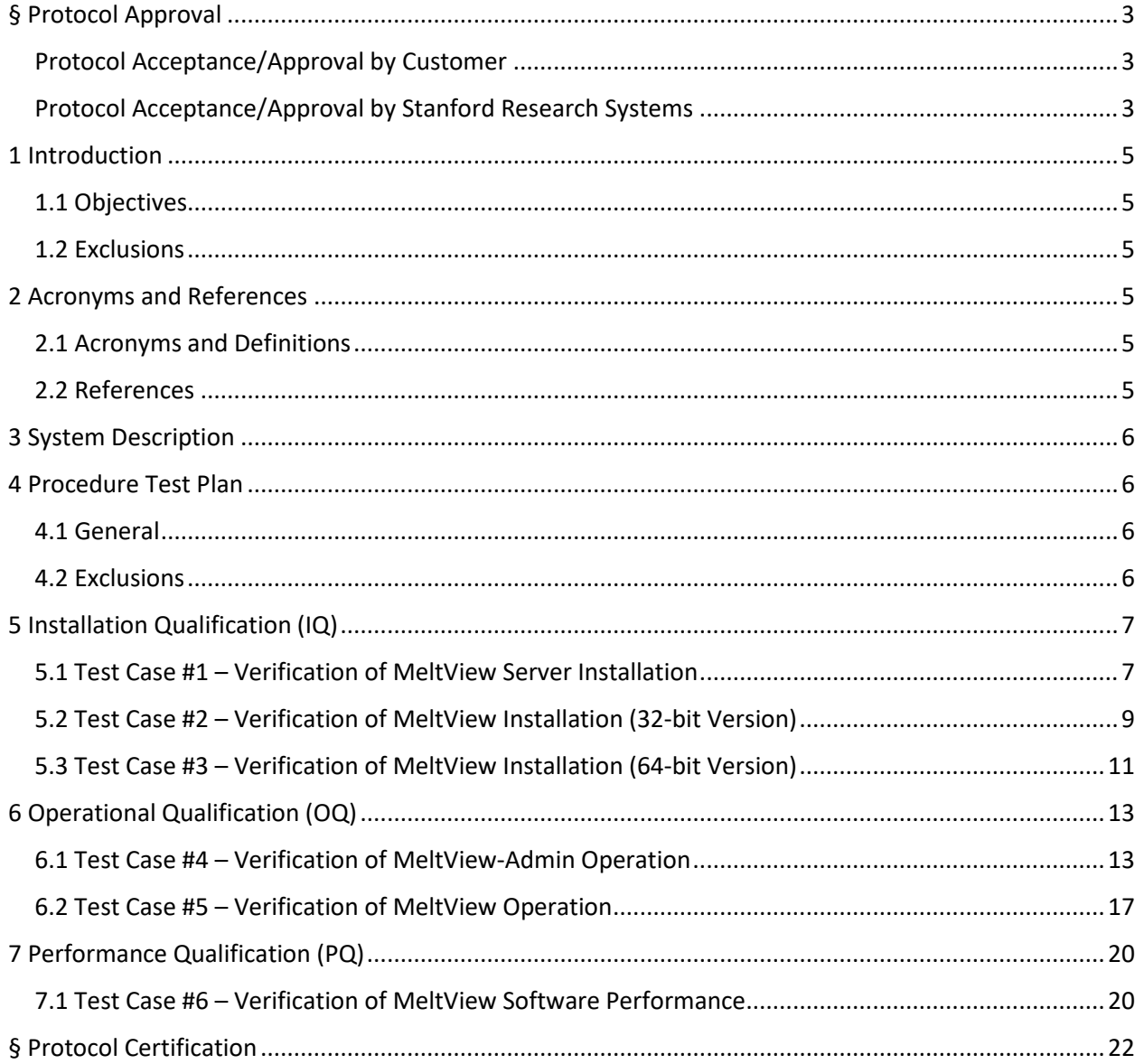

### <span id="page-4-0"></span>1 Introduction

#### <span id="page-4-1"></span>1.1 Objectives

This protocol is to be used for qualifying the installation, operation and performance of the Stanford Research Systems (SRS) MeltView 2 Software, located at the customer site shown on the title page. The protocol defines the requirements and acceptance criteria for the software in question. Successful completion of this Installation Qualification (IQ), Operating Qualification (OQ) and Performance Qualification (PQ) will provide the documented evidence to assure that the software has been installed and operated in accordance with SRS procedures and meet cGxP requirements.

#### <span id="page-4-2"></span>1.2 Exclusions

This validation applies to the MeltView 2 Software, and not any 3rd party software that may be included in the package or the computer environment.

### <span id="page-4-3"></span>2 Acronyms and References

#### <span id="page-4-4"></span>2.1 Acronyms and Definitions

CFR - Code of Federal (US) Regulations

cGxP - Abbreviation which includes current Good Manufacturing, Clinical and Laboratory Practices

Closed System - An environment in which system access is controlled by persons who are responsible for the content of electronic records that are on the system.

- FRS Functional Requirements Specification
- GUI Graphical User Interface
- IQ Installation Qualification
- LAN Local Area Network

Open System - An environment in which system access is not controlled by persons who are responsible for the content of electronic records that are on the system.

- OQ Operational Qualification
- PQ Performance Qualification
- SDS Software Design Specification
- SOP Standard Operating Procedure

#### <span id="page-4-5"></span>2.2 References

FDA 21 CFR Part 11 Electronic Records, Electronic Signatures

GAMP 5 Guide for Validation of Automated Systems

### <span id="page-5-0"></span>3 System Description

The MeltView 2 Software comes in 2 editions: MeltView 2 (free) edition, and MeltView 2 *Pro* edition. Only the MeltView 2 *Pro* edition supports FDA 21 CFR Part 11. It consists of a database server (*MeltView server*) to manage data; an administration application (*MeltView-Admin*) to manage users and the system; and a main application (*MeltView*) to interface with the *MeltView server* and an SRS Optimelt instrument. The *MeltView server* is in fact a PostgreSQL database server with a database schema designed to work with MeltView applications. The MeltView data is stored on the PostgreSQL database server. With the default configuration, the database can be accessed from any system on the same local network; and that means users can run the *MeltView-Admin* and *MeltView* applications from any computer that is on the same LAN with the database server.

### <span id="page-5-1"></span>4 Procedure Test Plan

#### <span id="page-5-2"></span>4.1 General

These IQ/OQ/PQ protocols will provide the documented verification that all key aspects of the MeltView 2 Software have been properly tested. The following items apply to all test steps in this IQ/OQ/PQ Protocol:

- Read each test case prior to performing the test.
- Follow the test steps listed in each test case.
- For each test instruction, document the results in the actual results column.
- Record *Pass* or *Fail* for each step in the test.
- Record the initials/date of each person performing the test under the Initial/Date column.

#### <span id="page-5-3"></span>4.2 Exclusions

Even though the MeltView 2 Software comes in different editions, the tests outlined in the next sections cover only the MeltView 2 Pro edition. The MeltView 2 (free) edition is not designed to support FDA 21 CFR Part 11; therefore, it's excluded from these tests.

### <span id="page-6-0"></span>5 Installation Qualification (IQ)

The Installation Qualification (IQ) ensures that the MeltView 2 Software is installed with all required components to function correctly. The tests will cover the installation of MeltView 2 Pro *Server* and MeltView 2 Pro *Client* (32-bit & 64-bit) in which the components are each checked to be operational. Select the test case corresponds to the installer variation you use, either 32-bit or 64-bit. Plan 0.5-1 hour for the validation.

#### <span id="page-6-1"></span>5.1 Test Case #1 – Verification of MeltView 2 Pro *Server* Installation

Purpose: To verify proper installation of the MeltView 2 Pro server.

- All documentation required to operate and maintain the system is present.
- The operating system required for use is either MS Windows 7 SP1, 8.1 or 10 with 64-bit architecture.
- The installer successfully finishes.
- The PostgreSQL database server is installed.
- The MeltView database schema is properly set up.

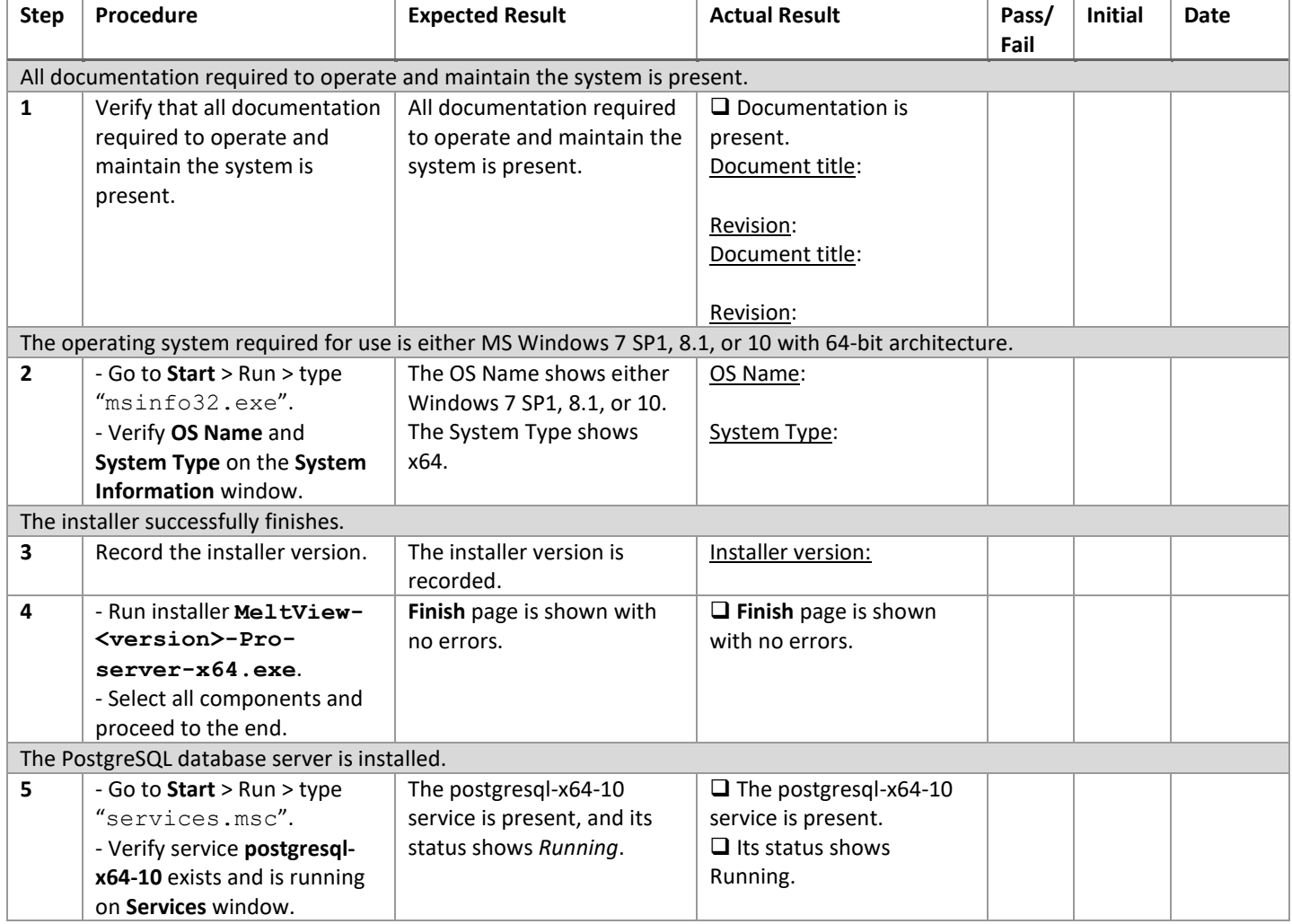

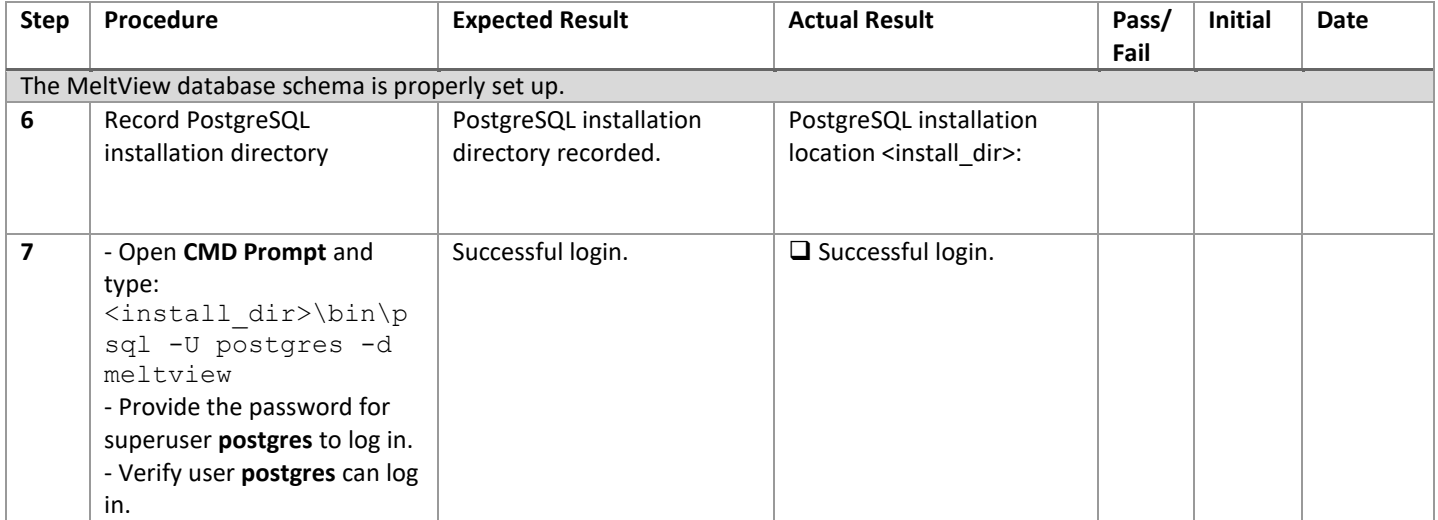

#### <span id="page-8-0"></span>5.2 Test Case #2 – Verification of MeltView 2 Pro *Client* Installation (32-bit Version)

Purpose: To verify proper installation of the 32-bit version of MeltView 2 Pro client applications.

Prerequisites: MeltView 2 Pro server was NOT installed on a same host.

- The prerequisites have been met.
- All documentation required to operate and maintain the system is present.
- The operating system required for use is either MS Windows 7 SP1, 8.1 or 10.
- The installer successfully finishes.
- The MeltView-Admin application is properly installed.
- The MeltView main application is properly installed.

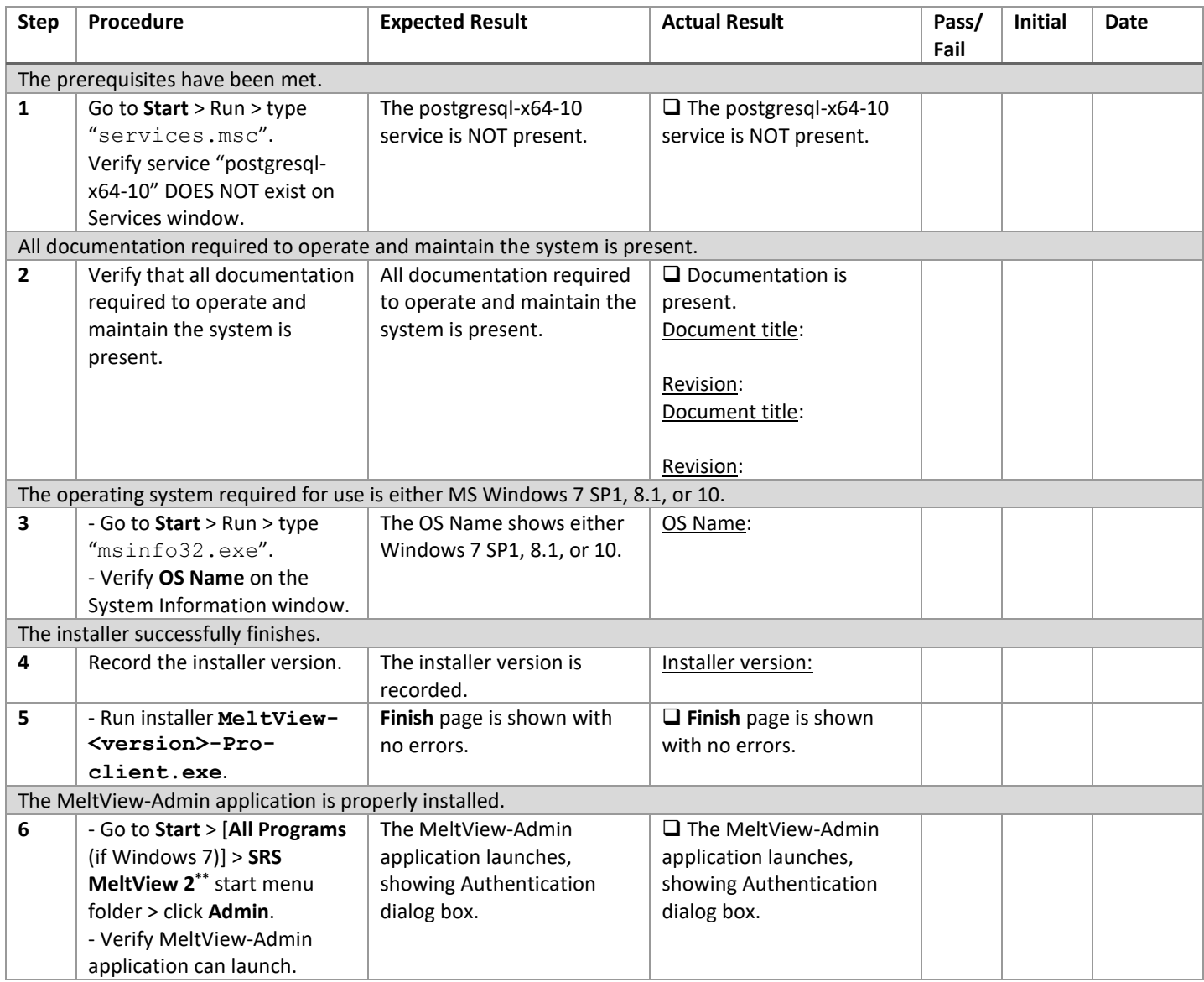

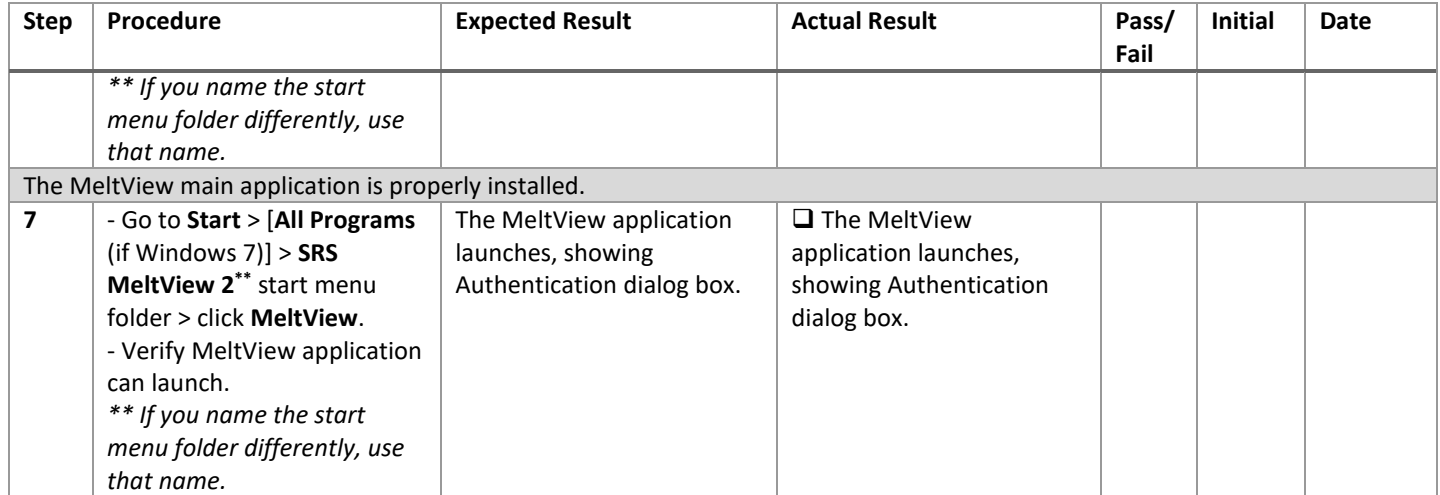

#### <span id="page-10-0"></span>5.3 Test Case #3 – Verification of MeltView 2 Pro *Client* Installation (64-bit Version)

Purpose: To verify proper installation of the 64-bit version of MeltView 2 Pro client applications.

- All documentation required to operate and maintain the system is present.
- The operating system required for use is either MS Windows 7 SP1, 8.1 or 10 with 64-bit architecture.
- The installer successfully finishes.
- The MeltView-Admin application is properly installed.
- The MeltView main application is properly installed.

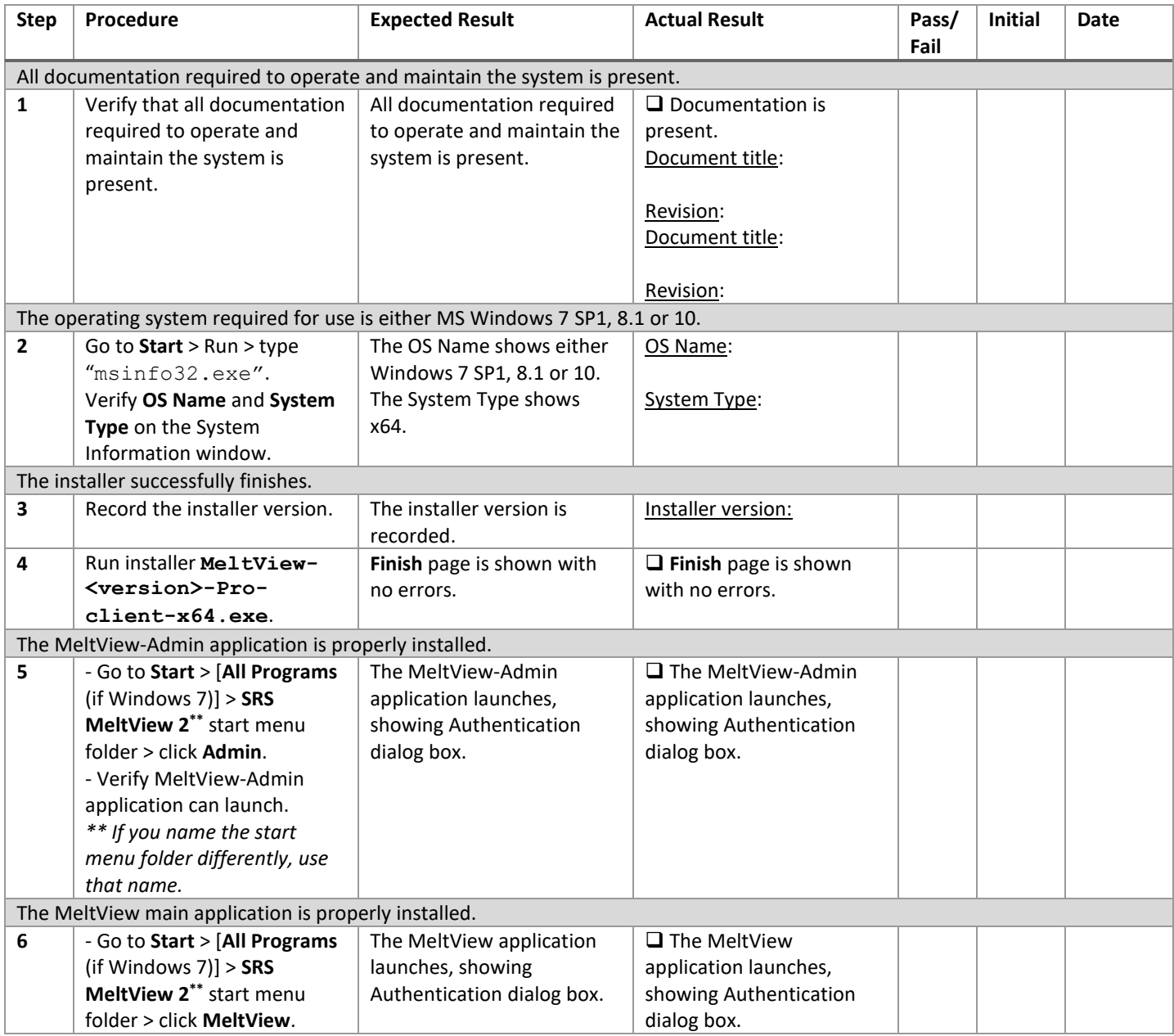

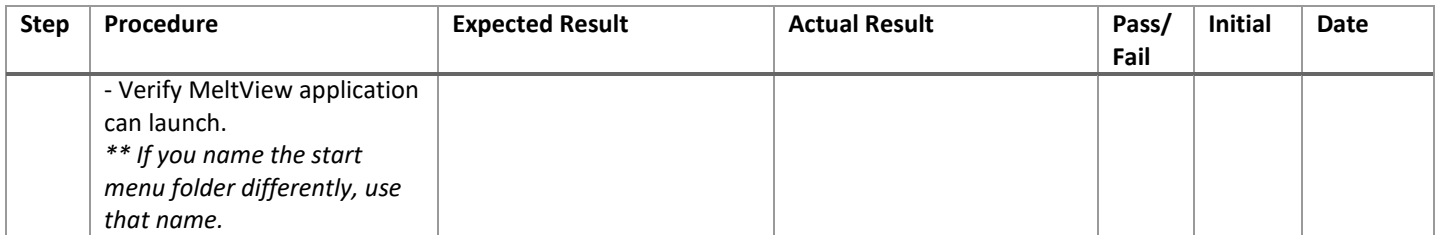

### <span id="page-12-0"></span>6 Operational Qualification (OQ)

The Operational Qualification (OQ) ensures that the MeltView 2 Software operate as expected. The tests will validate key operations of the software with positive test cases. They will cover the main functionalities of the MeltView-Admin and the MeltView main application. These 2 client applications operate in conjunction with a database server that installed by MeltView 2 Pro server installer. Plan 1-2 hour for these validations.

#### <span id="page-12-1"></span>6.1 Test Case #4 – Verification of MeltView-Admin Operation

Purpose: To verify proper operation of the MeltView-Admin application.

- The default admin user can log in and change password.
- New users can be added.
- Existing users can be updated.
- System configuration can be updated.
- Audit trail properly displays relevant information.
- Database can be backed up.
- Database can be restored.

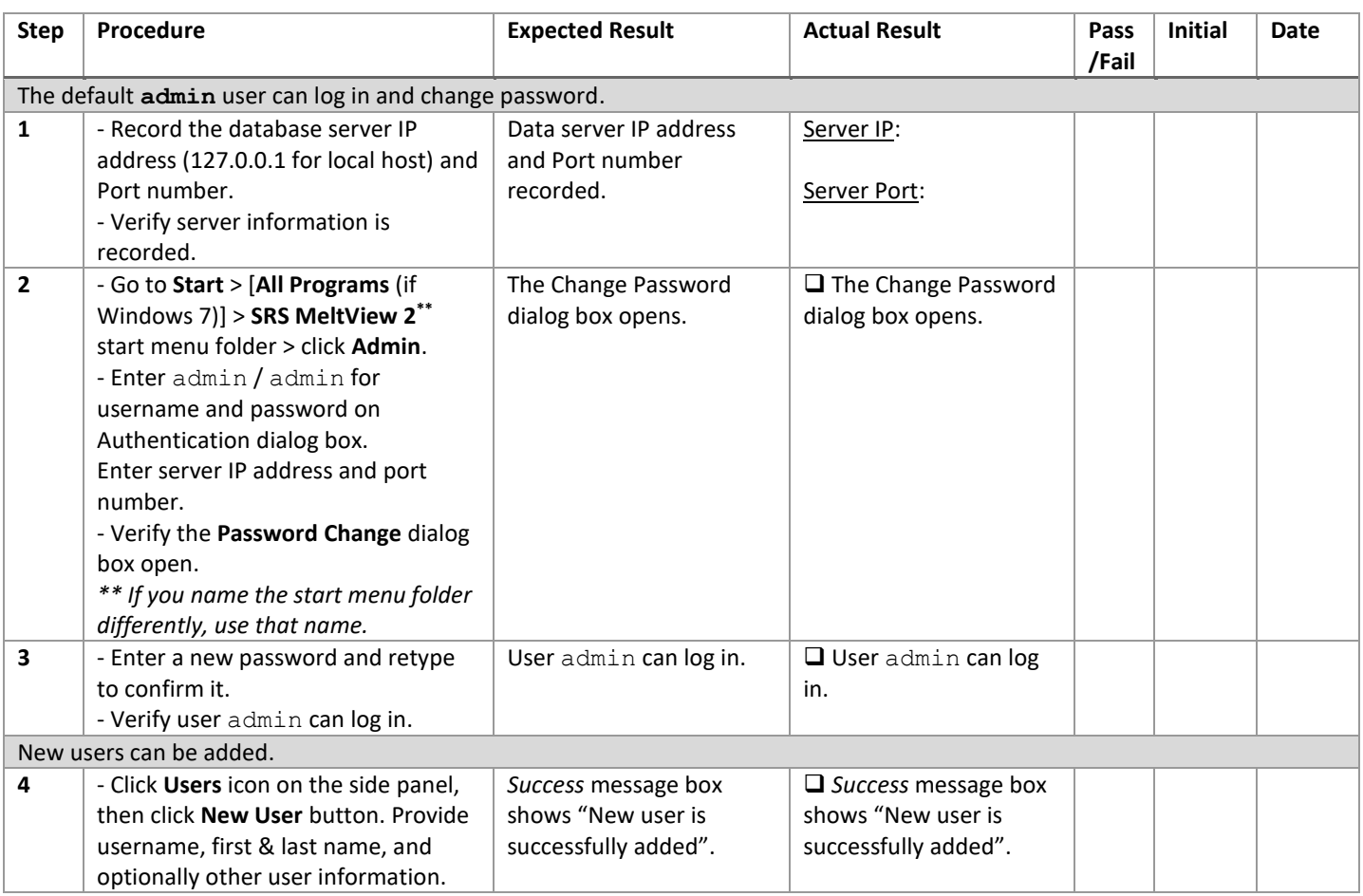

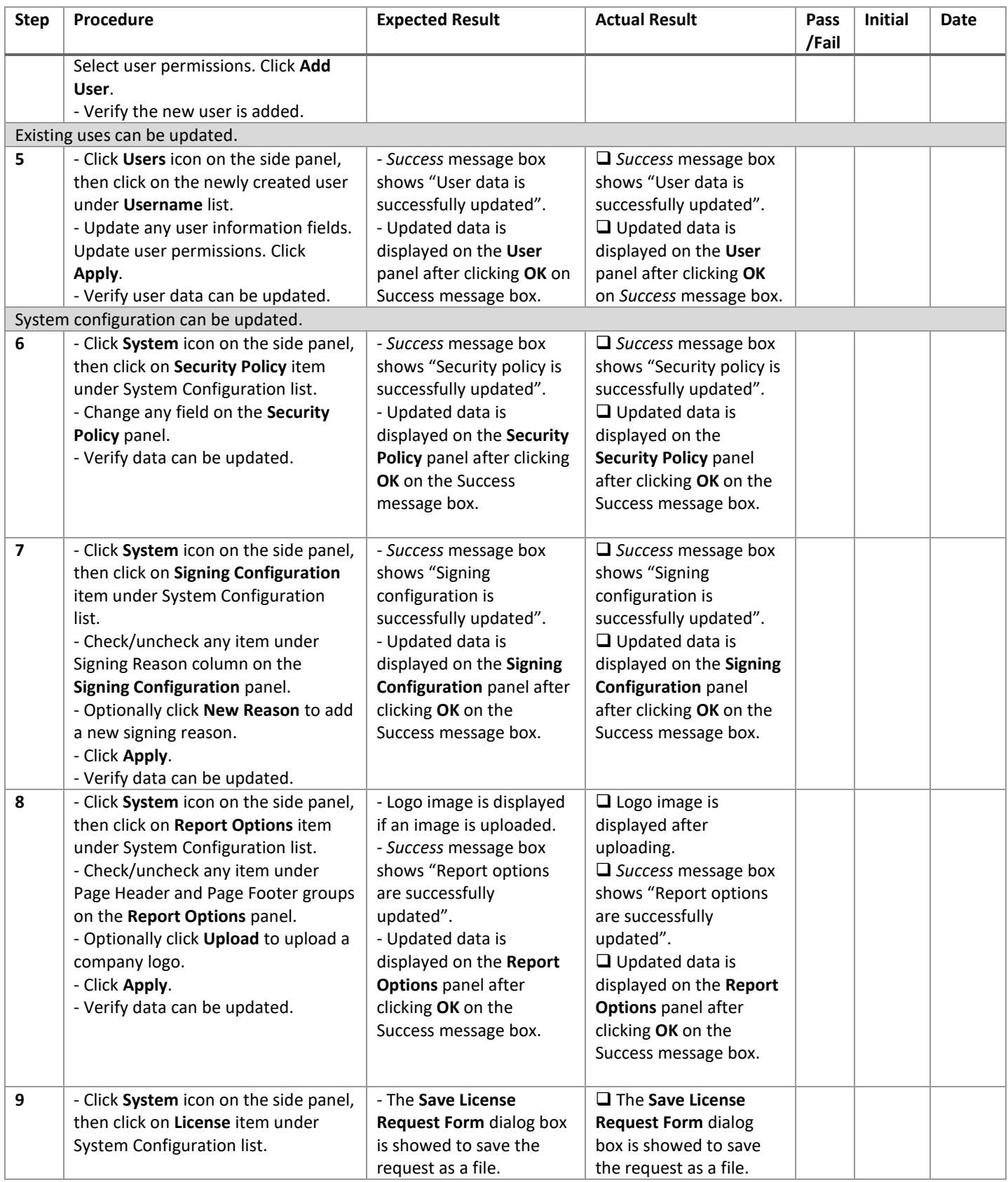

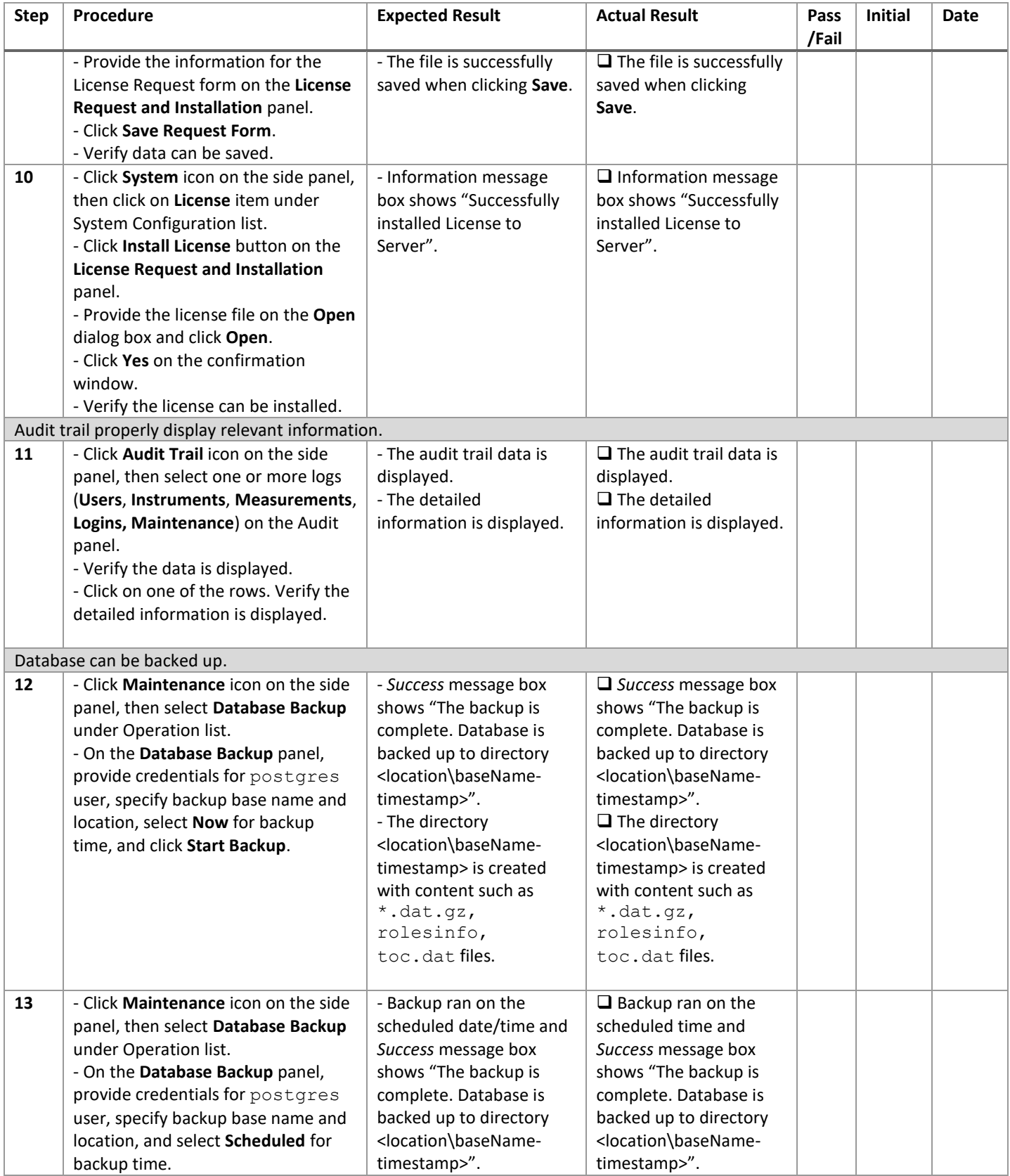

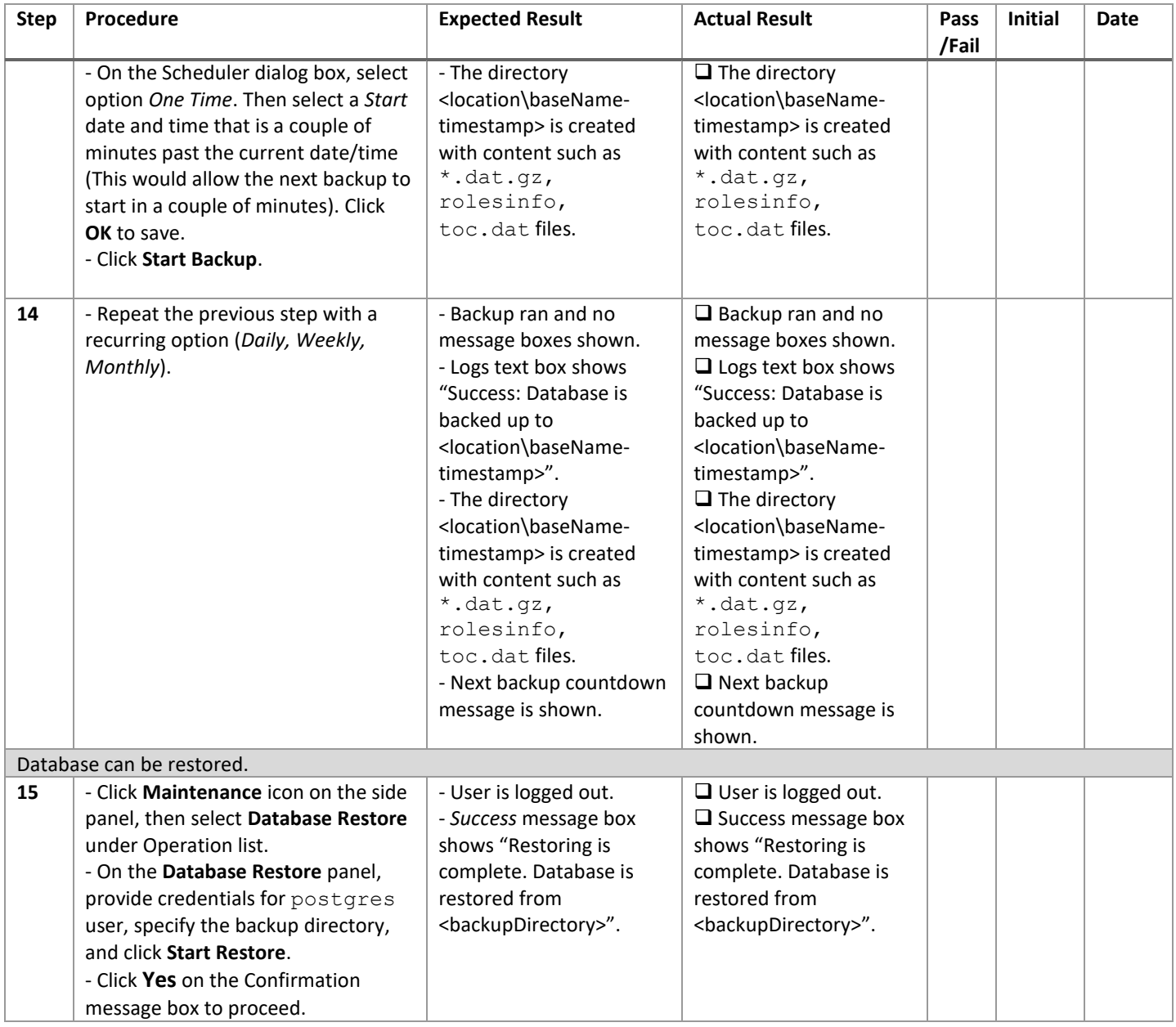

#### <span id="page-16-0"></span>6.2 Test Case #5 – Verification of MeltView Operation

Purpose: To verify proper operation of the MeltView main client application.

Prerequisites: Following items must be available in advance:

- A new user has been added with permissions: *Operate, View Data, Sign, View Audit, & Calibrate*. The *Reset password* checkbox is checked when adding the user.
- An SRS Optimelt instrument (e.g. MPA100) is available and physically connected to the computer.

- The new user can log in and change password.
- Connects to an SRS Optimelt instrument.
- Acquires data from the SRS Optimelt instrument.
- Views acquired measurements.
- Signs off on a measurement.
- Generates PDF report for a measurement.
- Views audit trail.

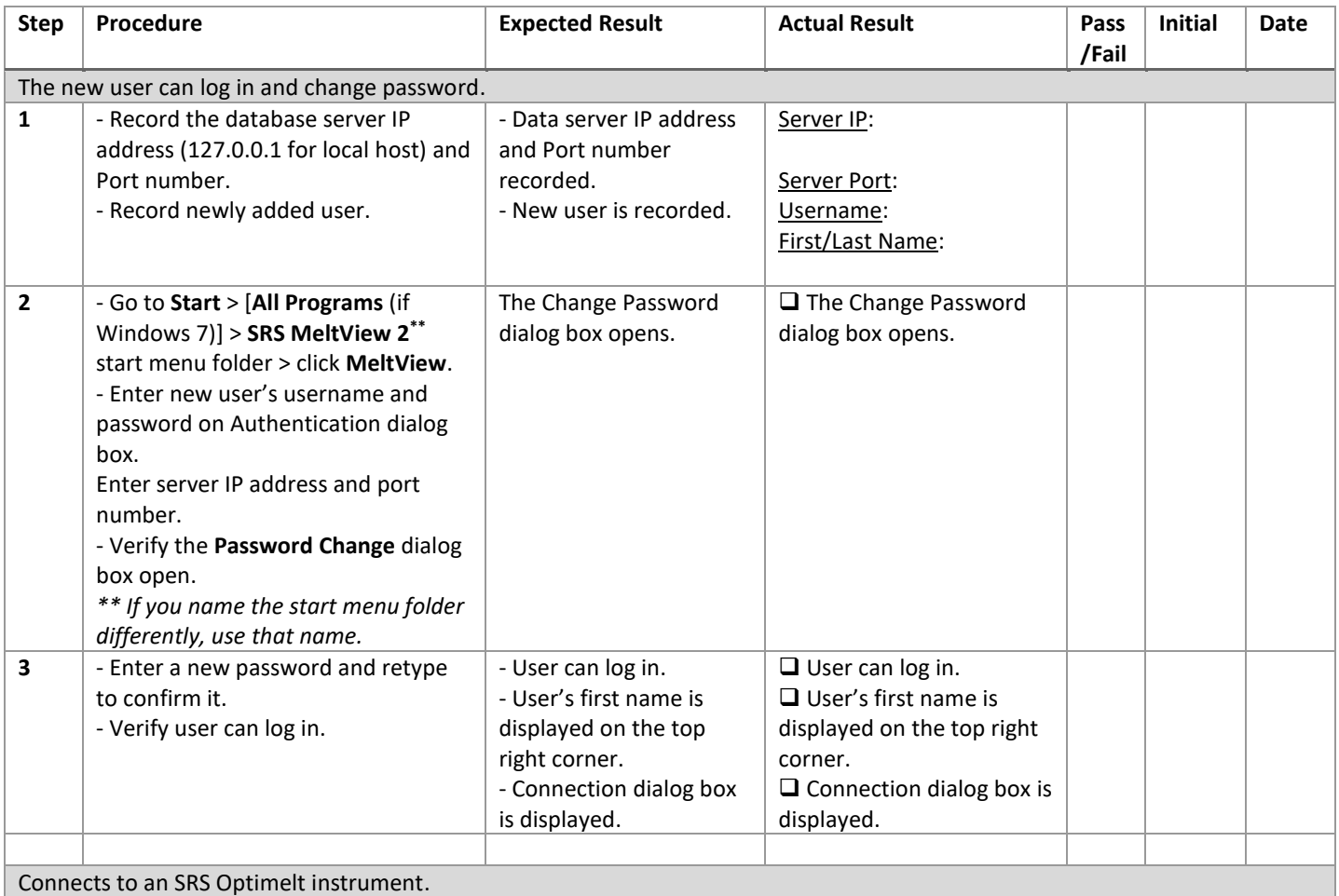

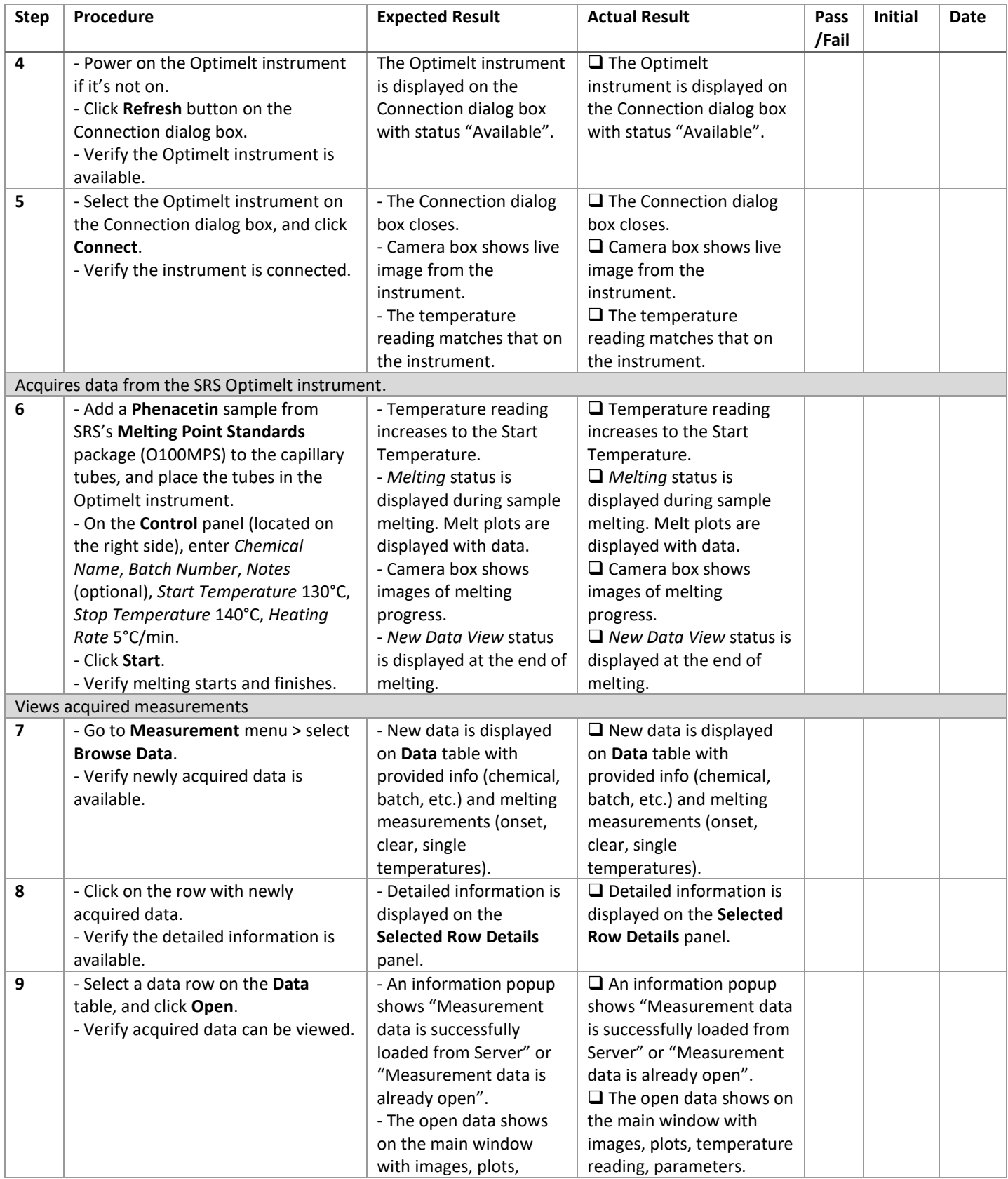

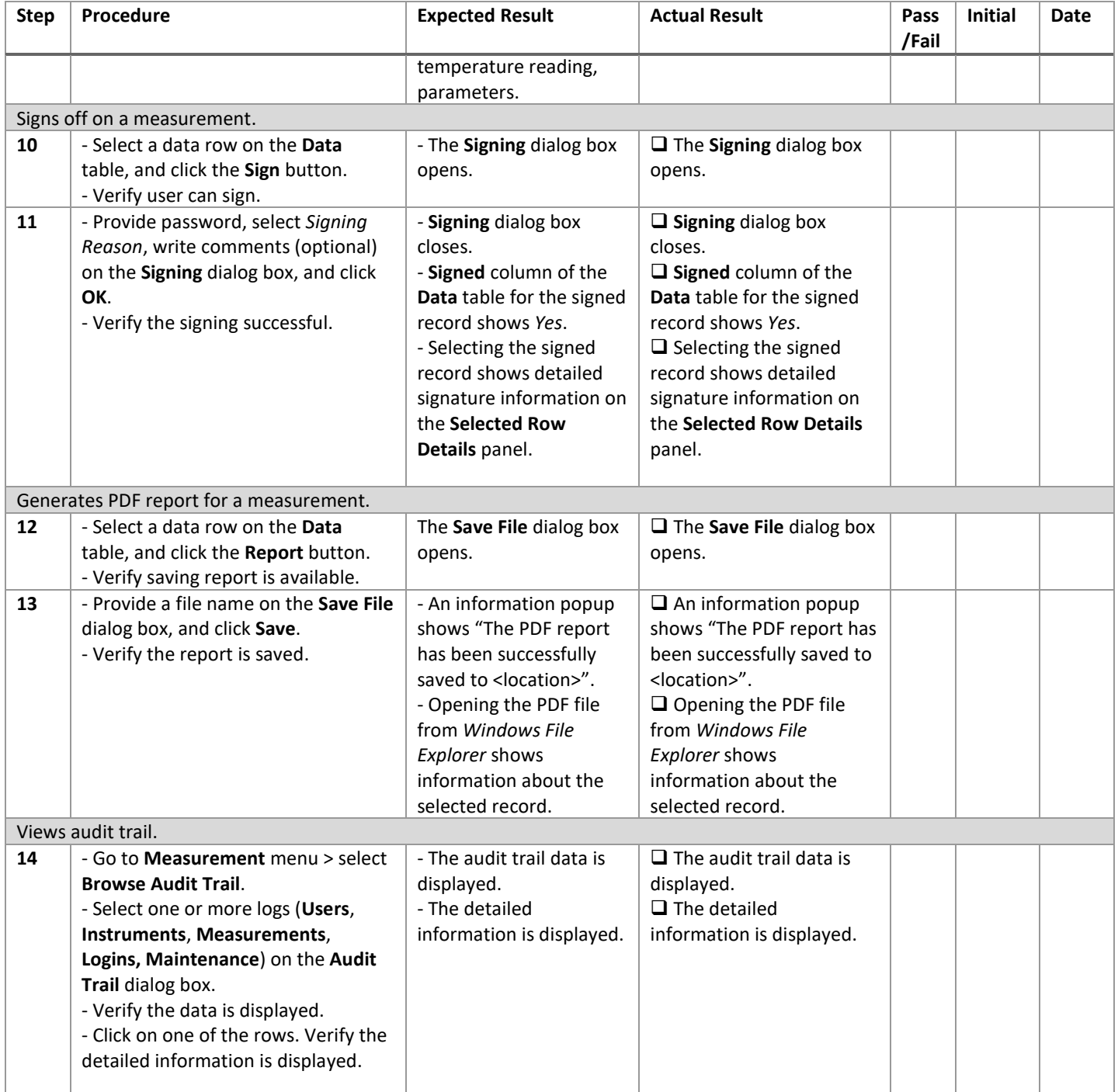

### <span id="page-19-0"></span>7 Performance Qualification (PQ)

The Performance Qualification (PQ) of the MeltView 2 Software ensures that the software works in a production environment without issues. The software will undergo the Availability, Accessibility and Load tests to simulate live conditions. Since the tests make sure that the software work over a long period of time, plan about 1 week for the PQ.

#### <span id="page-19-1"></span>7.1 Test Case #6 – Verification of MeltView 2 Software Performance

Purpose: To verify the performance of the MeltView 2 Software as a whole, including the MeltView database server, the MeltView-Admin application, and the MeltView main application.

Prerequisites: Following items must be available in advance:

- Multiple users have been added with all permissions or various permissions.
- One or more SRS Optimelt instruments (e.g. MPA100) are available and physically connected to one or more computers.

Acceptance Criteria: The test case will demonstrate that:

- The server is continuously available for login from MeltView-Admin and MeltView main application – Availability test.
- The users can log in on MeltView-Admin and MeltView main application from different locations without issues – Accessibility test.
- Multiple users log in and perform operations on MeltView-Admin and MeltView main application at a same time – Load test.

Action Definitions: Following actions are defined as short-hands.

- Launch MeltView-Admin app: Go to **Start** > [**All Programs** (if Windows 7)] > **SRS MeltView 2 \*\*** start menu folder > click **Admin**.
- Launch MeltView app: Go to **Start** > [**All Programs** (if Windows 7)] > **SRS MeltView 2 \*\*** start menu folder > click **MeltView**.
- Log in with a user <abc>: On the Authentication dialog box, provide username, password of user <abc>, server IP address and server port, and click OK to log in. To bring up the Authentication

dialog box, click on the  $\overline{\phantom{a}}$  icon.

- Browse data (on MeltView-Admin app): Click on either **Users**, **System**, or **Audit Trail** icon on the side panel. On the **Users** panel, click on different username to view the information. On the **System** panel, click on different items to view different system settings. On the **Audit Trail** panel, select different log options to view the audit logs.
- Browse data (on MeltView app): Go to the **Measurement** menu, select **Browse Data**. On the **Data** dialog box, select different data record to view the detailed information.
- Acquire melting point data (on MeltView app): Go to the **Operate** menu and select **Connect**. On the Connection dialog box, click **Refresh**, select an Optimelt instrument, and click **Connect**. Charge the capillary tubes with a sample, and place the tubes in the Optimelt instrument. Provide information for the acquisition such as *Chemical*, *Batch*, *Start Temperature*, *Stop Temperature*, *Heating Rate*. Click **Start** to start acquiring the data.

*\*\* If you name the start menu folder differently, use that name.*

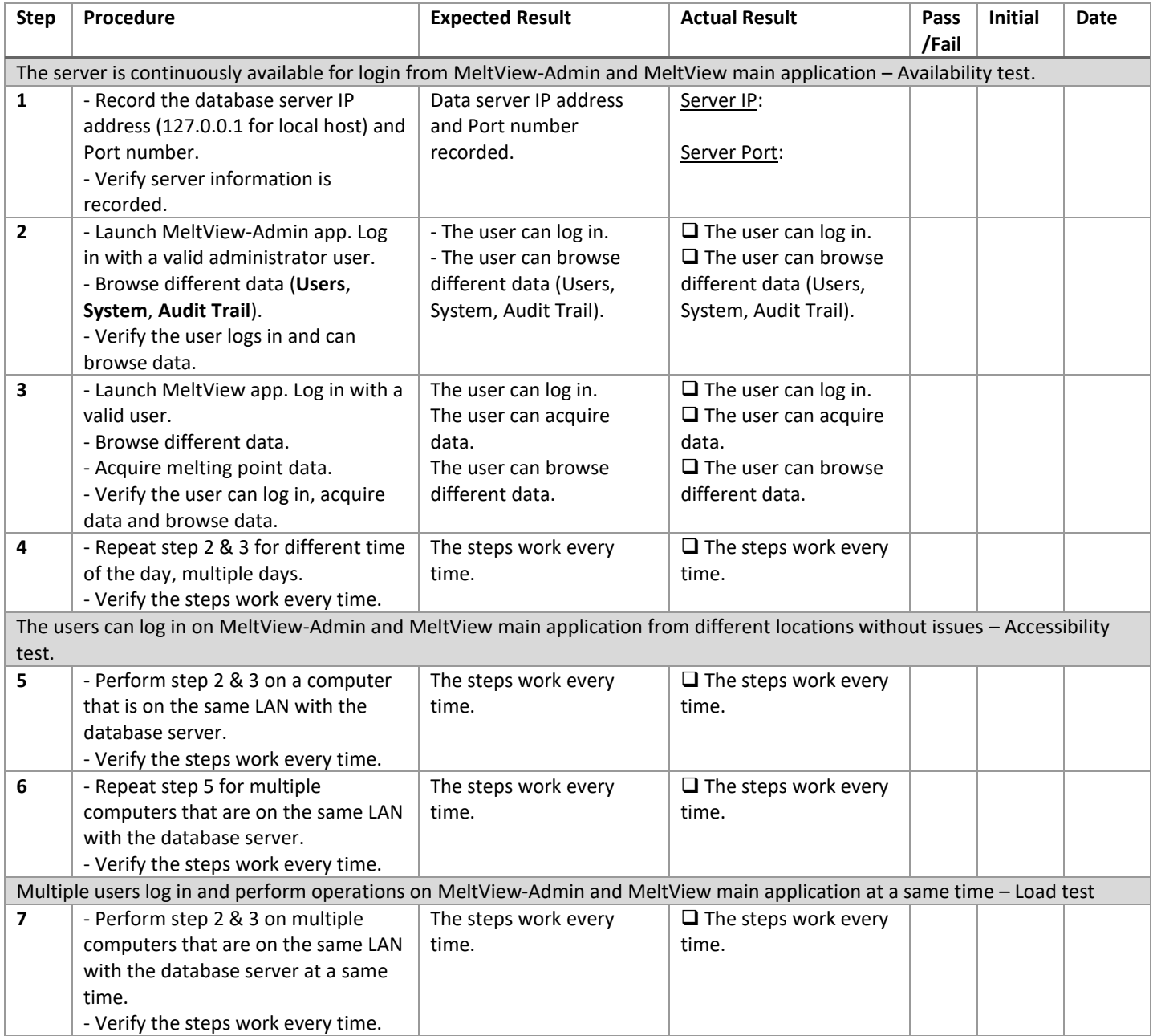

## <span id="page-21-0"></span>§ Protocol Certification

### **Installation, Operational and Performance Qualification of the MeltView 2 Software** *Certification*

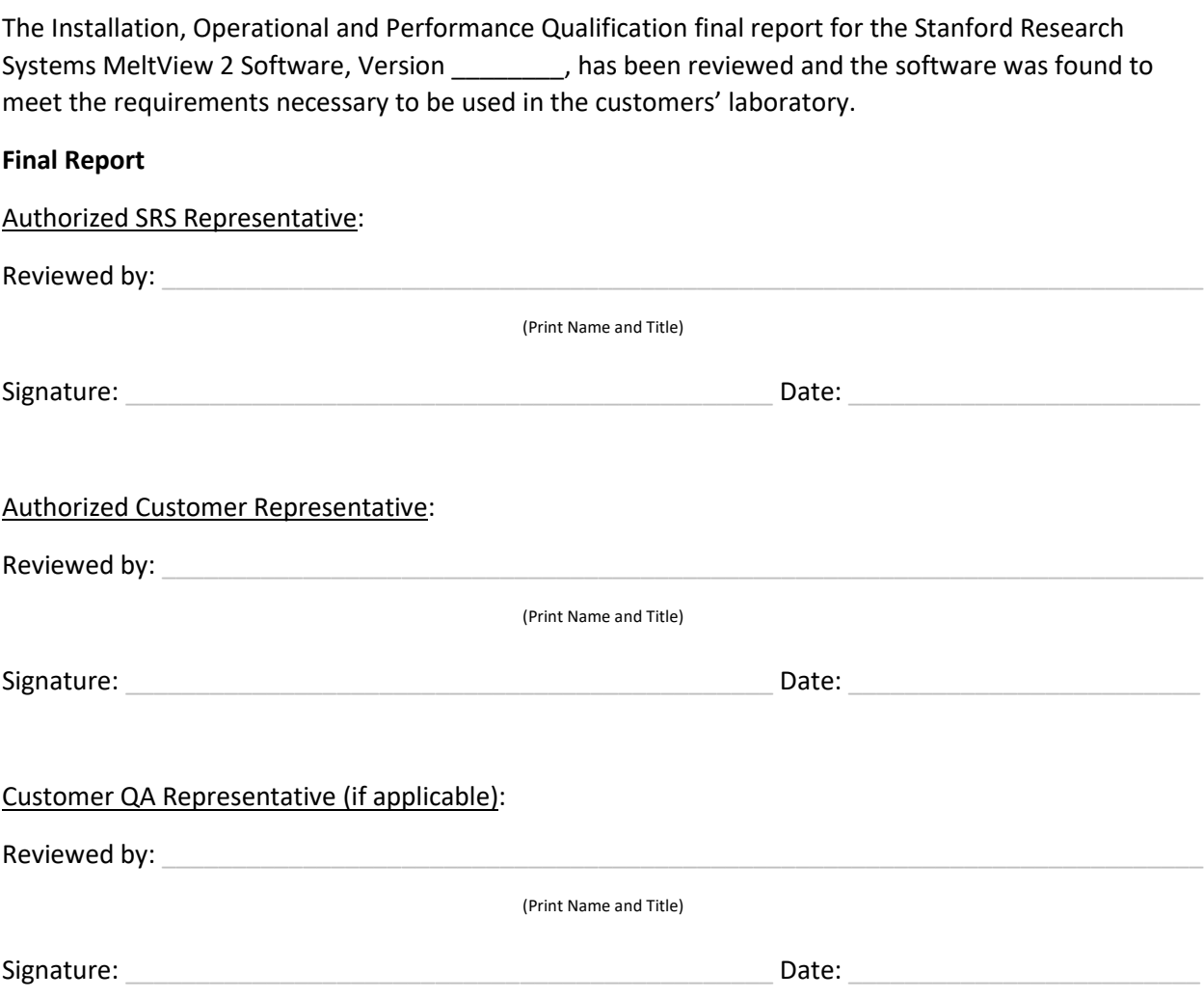